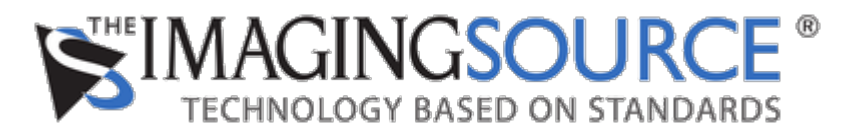

[Portal](https://theimagingsource.deskpro.com/en) > [Knowledgebase](https://theimagingsource.deskpro.com/en/kb) > [Troubleshooting](https://theimagingsource.deskpro.com/en/kb/troubleshooting) > [FireWire cameras in Windows 10](https://theimagingsource.deskpro.com/en/kb/articles/firewire-cameras-in-windows-10)

## **FireWire cameras in Windows 10**

S.Geißler - 2019-12-16 - in [Troubleshooting](https://theimagingsource.deskpro.com/en/kb/troubleshooting)

Using FireWire 400 cameras in Windows 10 can become very tricky, because support of FireWire was reduced.

Also the development of our FireWire cameras has ended. That means, there wont be a new driver nor new firmwares.

The current driver is version 4.4.0.1 and can be downloaded from <https://www.theimagingsource.com/support/downloads-for-windows/device-drivers/icwdmdcamtis/>

A maybe good working FireWire controller is [FireWire Card with TI Chipset- 2 Port, PCI Express](https://www.lindy-international.com/FireWire-Card-with-TI-Chipset-2-Port-PCI-Express.htm?websale8=ld0101.ld020102&pi=51180). At least, other customers reported this.

You may encounter Blue Screens of Death, computer restarting, when stopping the live video.

If there are no images in IC Capture, check:

- Windows version is not Windwos 10 v1607 (use "winver") program
- Windows Privacy Settings of Camera is set to allow programs to access the camera
- Virus scanner does not block the live stream from "webcams".